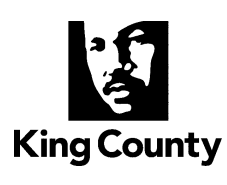

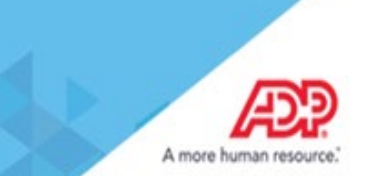

# **Accessing your W-2s on the ADP Portal**

**We are pleased to announce ADP W-2 Services, a new benefit for all King County employees. Through ADP, our W-2 provider, we are able to offer you access to your W-2 forms 24 hours per day, 7 days a week.** 

**King county employees, retirees and ex-employees can now access their W-2s for the last three years from anywhere, any time. Benefits eligible employees will also be able to access their 1095-C forms.**

**Upon registration, you will be able to access your W-2 and 1095-C statements.**

## *How to Register on ADP W-2 Services*

- **1.** Go to [https://my.adp.com.](https://my.adp.com/)
- **2.** Click "Get started".

#### **ADP**

## Sign in to ADP

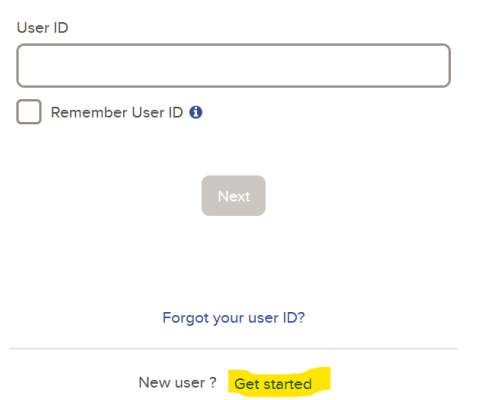

### **3.** Enter the **Registration Pass Code** which is: KINGC-W2

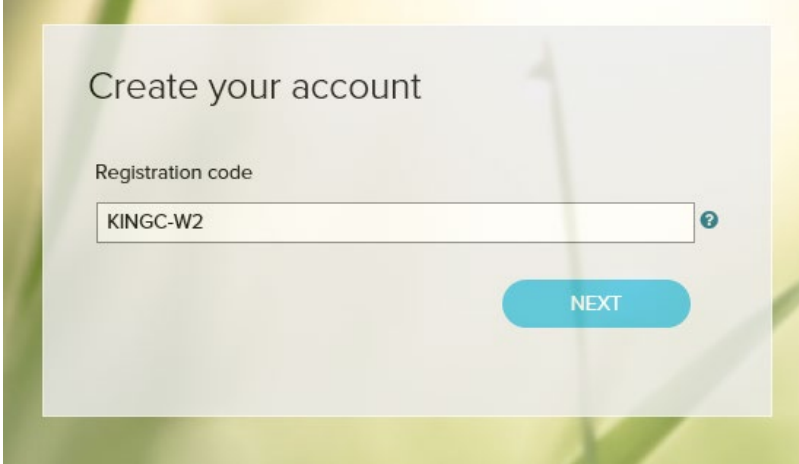

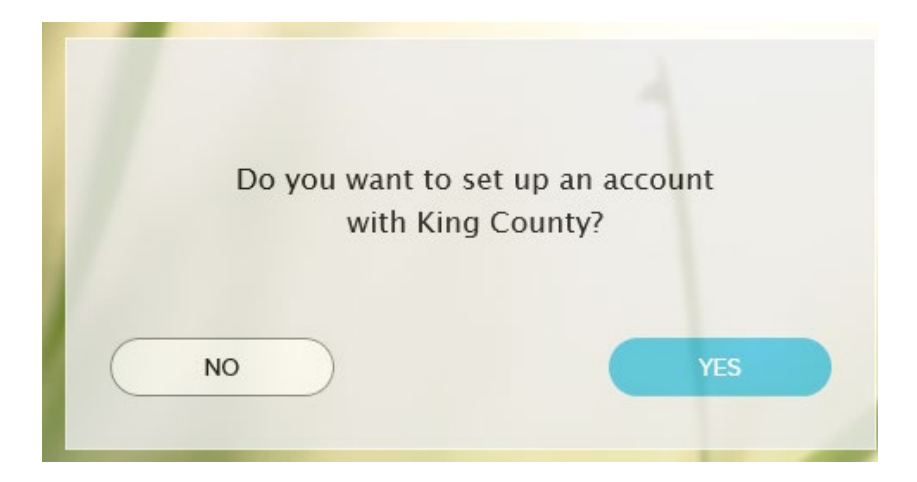

**4.** Enter your Name and select **W-2 Services** as the Service.

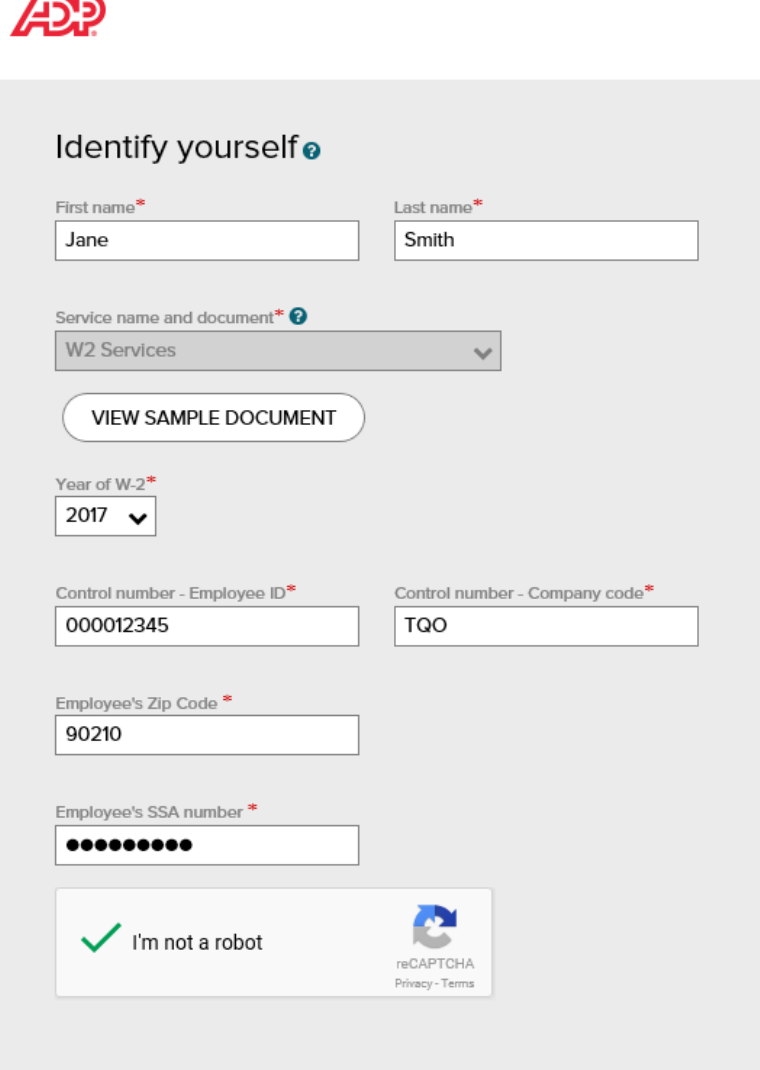

**5.** The following information is required for validation purposes:

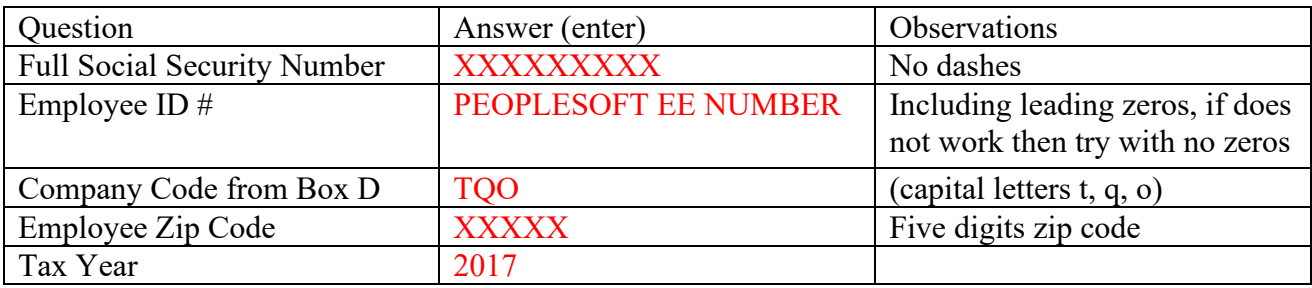

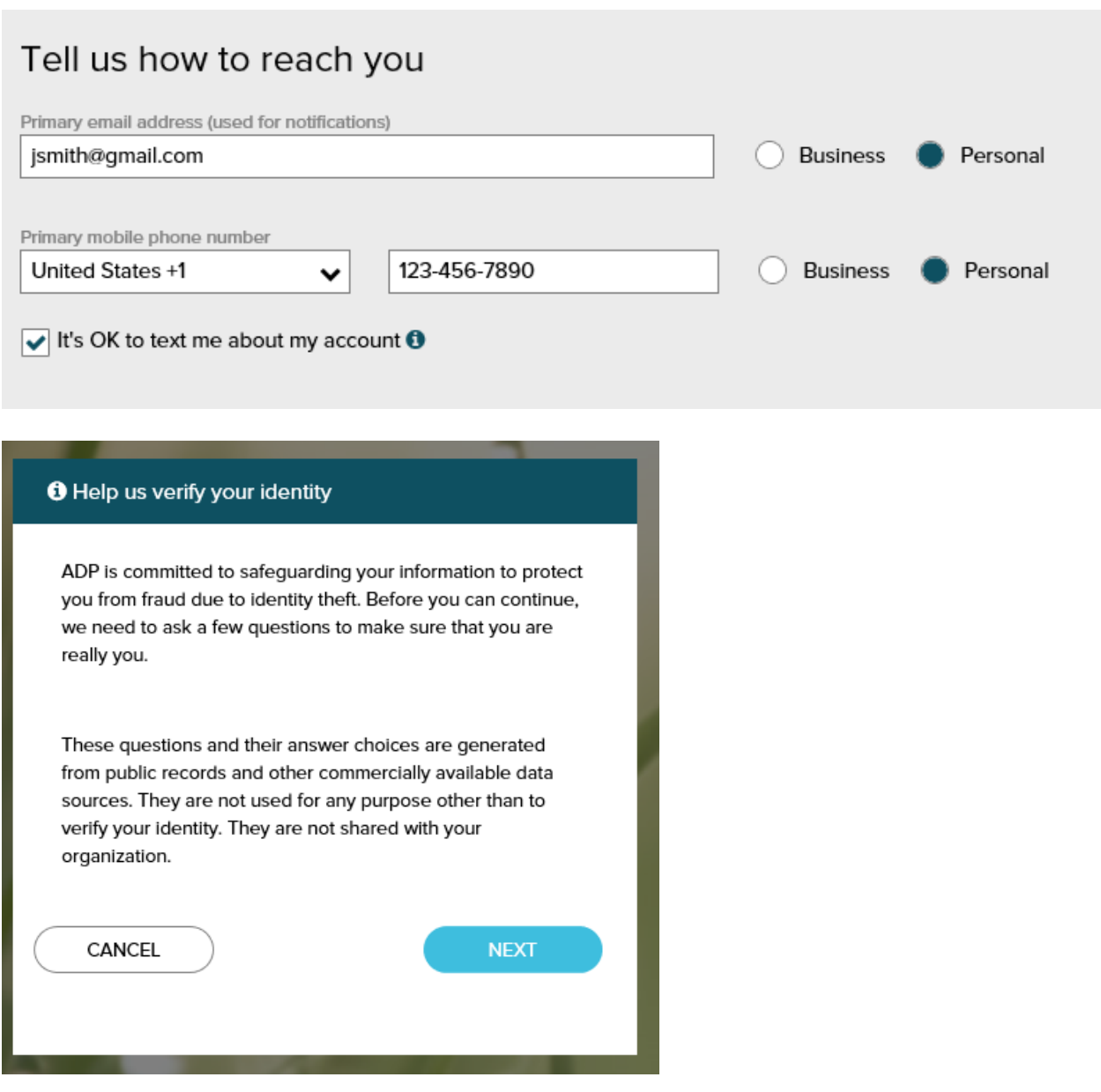

You will be prompted to complete a registration process during which you will select a unique password. Your password must contain between 8 to 20 characters and at least one alpha and one numeric character. Additionally, you will be assigned a system generated User ID.

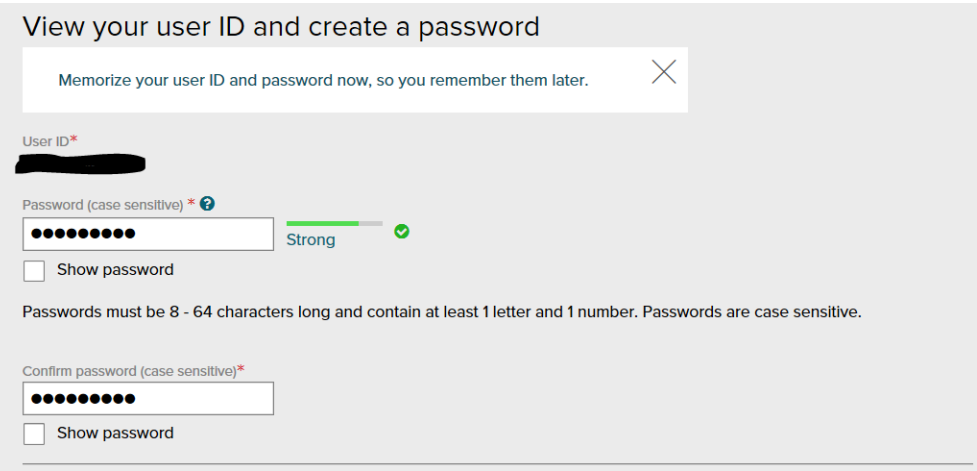

ÆDE Enter your contact information o To avoid answering your security questions during your next password reset,  $\times$ you can: • Enter an email address and mobile phone number that are not shared with others. • Authorize ADP to send you text messages about your account. Primary email address (used for notifications)\* **Business** O Personal Secondary email address **Business** Personal Primary mobile phone number (recommended) **Business O** Personal United States +1  $\checkmark$ **O** ADD SECONDARY **NEXT** 

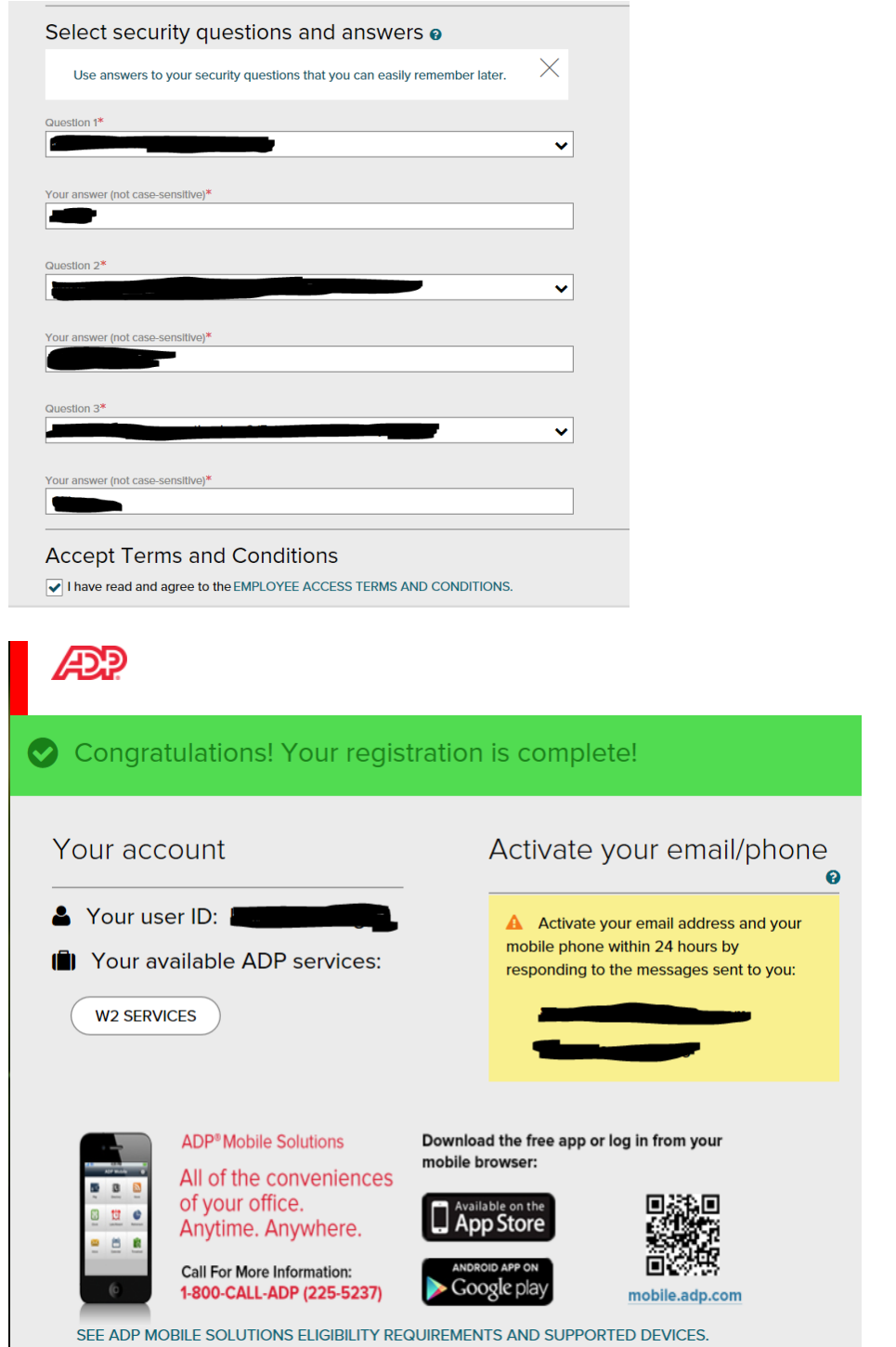

.**Once you have completed the registration process, you should "Bookmark" or "Add to your Favorites" the new URL[, https://my.adp.com.](https://my.adp.com/)** 

Please contact Central Payroll at 206-263-9356 for any questions.